# **IBM SPSS Amos** 許可ユーザー・ライセンス 管理者ガイド

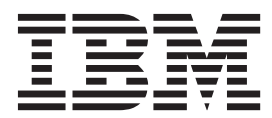

# 目次

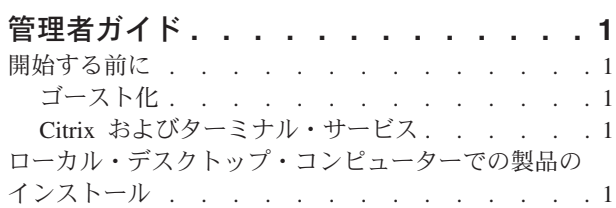

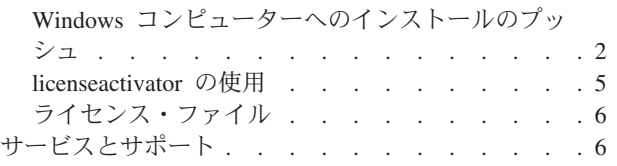

# <span id="page-4-0"></span>管理者ガイド

以下の説明は、IBM® SPSS® Amos 22 に認証されたユーザー・ライセンスのライセンス・タイプを使用 しているサイトの管理者向けです。このライセンスでは、IBM SPSS Amos を複数のコンピューターにイン ストールできます。その数は購入したライセンス数に制限されます。

## 開始する前に

認証コードが必要です。認証コードにより、管理者とエンド・ユーザーは、IBM SPSS Amos のライセンス を取得できるようになります。

認証コードを取得するための個別の手順については、既に受け取っているはずです。認証コードが見つから ない場合は、<http://www.ibm.com/software/analytics/spss/support/clientcare.html> にアクセスしてカスタマー・サ ービスに連絡してください。

# ゴースト化

ソフトウェアのゴースト化を行う場合は、ライセンスへの準拠を容易にするために次の方法をお勧めしま す。

v コンカレント・ライセンスに移行する。

- または -

v 認証済みユーザー・ライセンスを使用するが、ゴースト化イメージのソフトウェアにはライセンスを許 可しない。各エンド・ユーザー・マシン上のソフトウェアにライセンスを許可します。

ソフトウェアのゴースト化を選択した場合、上記 2 つの推奨方法のいずれかを使用しないときは、ライセ ンスへの準拠を維持していくことが非常に難しくなります。ライセンスへの準拠の維持についてのご質問 は、IBM Corp. にお問い合わせください。

## **Citrix** およびターミナル・サービス

Citrix およびターミナル・サービスで IBM SPSS Amos を使用するには、コンカレント・ライセンスが必 要です。ライセンスの移行については IBM Corp. にお問い合わせください。

# ローカル・デスクトップ・コンピューターでの製品のインストール

エンド・ユーザーのコンピューターにローカルで製品のフルインストールを行うには、2 つの方法がありま す。各コンピューターに手動でインストールするか、Systems Management Server (SMS) のようなアプリケ ーションを使用して Windows が稼働しているコンピューターにインストールをプッシュできます。

#### ローカル・デスクトップでの手動インストール

- 1. インストール・メディアを用意します。 製品の eImage をダウンロードし、共有ネットワーク・ドラ イブにファイルを解凍します。物理インストール・メディアがある場合、DVD/CD のコピーを必要な数 だけ作成するか、メディアを共有ネットワーク・ドライブに置きます。
- 2. インストール手順書をコピーし、ライセンスに関する情報を準備します。 製品のインストール手順書 のコピーを必要な数だけ作成します。インストール手順書はダウンロード・サイトから入手できます。 または、物理インストール・メディアを受け取っている場合は、DVD/CD の ディレクトリーにありま

<span id="page-5-0"></span>す。ご使用のライセンス・タイプに対応する指示書を探します。インストール後に、エンド・ユーザー は、サイトの認証コードを入力する必要があります。手順書をコピーする前に、手順書の冒頭に用意さ れているスペースにこの情報を入力します。

注: プロキシー・サーバーによって認証が妨げられる場合は、*licenseactivator* の使用を検討してくださ い。これによって、プロキシー ID とパスワードを入力できます。詳しくは、 5 [ページの](#page-8-0) 『[licenseactivator](#page-8-0) の使用』のトピックを参照してください。

3. インストールに必要なものをエンド・ユーザーに配布します。 インストール DVD/CD (またはダウン ロード済みファイル、またはネットワーク上でのメディアの場所)、インストール手順書、およびライセ ンス情報を、各コンピューターに手動でインストールできるエンド・ユーザーに必要に応じて配布しま す。

### **Windows** が稼働しているローカル・デスクトップへのプッシュ

IBM SPSS Amos のインストールは Microsoft Windows インストーラー (MSI) との互換性があるため、エ ンド・ユーザーのデスクトップ・コンピューターにインストールをプッシュできます。

## **Windows** コンピューターへのインストールのプッシュ

インストールのプッシュとは、ソフトウェアを任意の人数のエンド・ユーザーに、ユーザーの介入なしにリ モートで配布する手法です。IBM SPSS Amos のフルインストールを、Windows が稼働しているエンド・ ユーザーのデスクトップ・コンピューターにプッシュできます。インストールのプッシュに使用するテクノ ロジーでは、MSI エンジン 3.0 以上がサポートされている必要があります。

### 以前のバージョンのアンインストール

以前のバージョンの IBM SPSS Amos がインストールされているディレクトリーにプッシュする場合は、 その古いバージョンをアンインストールする必要があります。 インストールのプッシュと同様に、アンイ ンストールをプッシュすることができます。詳しくは、 4 [ページの『アンインストールのプッシュ』の](#page-7-0)トピ ックを参照してください。

## プッシュ・インストールのプロパティー

プッシュ・インストールで使用できるプロパティーを以下に示します。すべてのプロパティーで大文字と小 文字が区別されます。値に空白文字が含まれている場合は、その値を引用符で囲む必要があります。

| <b> プロパティー</b>    | 説明                                                                                                    | 有効な値                                                                                                    |
|-------------------|----------------------------------------------------------------------------------------------------|----------------------------------------------------------------------------------------------------|
| <b>INSTALLDIR</b> | IBM SPSS Amos のインストール先と   C:¥Amos などの有効なパス。<br>なる、エンド・ユーザーのデスクトッ<br>プ・コンピューター上のディレクトリ<br>ー。このプロパティーはオプションで<br>す。このプロパティーを指定しなかっ<br>た場合のデフォルトは C:\Program<br>Files\HBM\SPSS\AMOS\22 です。 |                                                                                                    |
| <b>AUTHCODE</b>   | が自動的に認証されます。このプロパ丨<br>ティーを指定しなかった 場合、各エ<br>ンド・ユーザーがライセンス認証ウィ<br>ザードを実行して、手動で認証を行う<br>必要があります。                                                                                          | 認証コード。このプロパティーを指定  1 つ以上の有効な認証コード。複数の<br>した場合、認証コードを使用して製品 認証コードを指定する場合は、コロン<br>で区切ります (例:<br>authcode1:authcode2)。 |

表 *1.* プッシュ・インストールのプロパティー:

表 *1.* プッシュ・インストールのプロパティー *(*続き*)*:

| プロパティー             | 説明                      | 有効な値                |
|--------------------|-------------------------|---------------------|
| PROXY_USERID       | プロキシーのユーザー ID。AUTHCODE  | 有効なプロキシー・ユーザー ID。   |
|                    | パラメーターを指定し、インターネッ       |                     |
|                    | トへの接続でユーザー ID とパスワー     |                     |
|                    | ドが必要なプロキシーを現在のサイト       |                     |
|                    | で使用している場合は、このパラメー       |                     |
|                    | ターを指定する必要があります。コン       |                     |
|                    | トロール・パネルの「インターネット       |                     |
|                    | オプション」の「ローカル エリア ネ      |                     |
|                    | ットワーク (LAN) の設定」で、特定    |                     |
|                    | のプロキシー・サーバーのアドレスと       |                     |
|                    | ポートが指定されている場合のみ、こ       |                     |
|                    | のパラメーターが機能します。          |                     |
| PROXY PASSWORD     | プロキシー・ユーザーのパスワード。       | プロキシー・ユーザー ID に関連付け |
|                    | 詳細については、PROXY USERID の説 | られたパスワード。           |
|                    | 明を参照してください。             |                     |
| <b>COMPANYNAME</b> | 自分の会社名。                 | 任意の文字列。             |
|                    |                         |                     |
|                    |                         |                     |

#### **MSI** ファイル

*Amos 22.0.msi* ファイルは、DVD/CD の *Windows¥Amos* ディレクトリーに格納されています。 です。 ソ フトウェアをダウンロードした場合、eImage の内容を抽出して MSI ファイルにアクセスする必要があり ます。

### コマンド・ラインの例

製品のインストールのプッシュに使用できるコマンド・ラインの例を以下に示します。すべてのテキストを 1 行で入力してください。

MsiExec.exe /i "Amos 22.0.msi" /qn /L\*v logfile.txt INSTALLDIR="C:¥Amos" AUTHCODE="3241a2314b23c4d5f6ea"

### **SMS** を使用したインストールのプッシュ

Systems Management Servers (SMS) を使用して IBM SPSS Amos をプッシュする際の基本的な手順を以下 に示します。

- 1. DVD/CD に収録されている *Windows¥Amos* ディレクトリー配下の適切なサブディレクトリーを、ネッ トワーク・コンピューター上のディレクトリーにコピーします。 ソフトウェアをダウンロードした場合 は、最初に eImage の内容を抽出する必要があります。
- 2. コピーしたディレクトリー内の *Amos 22.0.sms* ファイルを編集します。テキスト・エディターを使用し て適切なプロパティーを追加することにより、CommandLine の値を変更してください。使用可能なプロ パティーのリストについては、 2 [ページの『プッシュ・インストールのプロパティー』を](#page-5-0)参照してくだ さい。コマンド・ラインで適切な MSI ファイルを指定してください。
- 3. *Amos 22.0.sms* ファイルからパッケージを作成し、そのパッケージをエンド・ユーザーのデスクトッ プ・マシンに配布します。

#### <span id="page-7-0"></span>グループ・ポリシーまたは関連技術を使用したインストールのプッシュ

- 1. DVD/CD に収録されている *Windows¥Amos* ディレクトリー配下の適切なサブディレクトリーを、ネッ トワーク・コンピューター上のディレクトリーにコピーします。 ソフトウェアをダウンロードした場合 は、最初に eImage の内容を抽出する必要があります。
- 2. ORCA などのアプリケーションを使用して、コピーしたフォルダー配下の適切な *Amos 22.0.msi* ファイ ルでプロパティー・テーブルを編集します。ORCA は、Windows 2003 Server SDK に付属していま す。<http://www.microsoft.com/downloads> にアクセスして、「SDK」で検索してください。プロパティ ー・テーブルに追加できるプロパティーのリストについては、 2 [ページの『プッシュ・インストールの](#page-5-0) [プロパティー』を](#page-5-0)参照してください。必ず、正しい MSI ファイルを使用してください。
- 3. 編集済みの *Amos 22.0.msi* ファイルを使用してパッケージを作成し、このパッケージをエンド・ユーザ ーのデスクトップ・コンピューターに配布します。

#### 英語以外のシステムにインストールをプッシュする

追加の指定をすることなく、英語以外のシステムにインストールをプッシュすることができます。ただし、 インストーラーの言語 (対話インストールをプッシュする場合)、ユーザー・インターフェース、ヘルプは すべて英語で表示されます。ユーザーは、インストール後にユーザー・インターフェースの言語を変更でき ますが、ローカライズされたヘルプは使用できません。

TRANSFORMS プロパティーを使用して、DVD/CD またはダウンロードした eImage に含まれているいずれか の MST ファイルを指定することができます。MST ファイルを使用すると、インストーラー、ユーザー・ インターフェース、ヘルプを、指定の言語で表示することができます。IBM SPSS Amos をダウンロードし た場合、MST ファイルは使用できません。その場合ユーザーは、ローカライズされたヘルプの言語パック を手動でインストールし、製品のユーザー・インターフェース言語を手動で変更する必要があります。

TRANSFORMS プロパティーは、*MsiExec.exe* のパラメーターです。以下の例では、TRANSFORMS プロパティー を使用して、フランス語のインストールをプッシュしています。この場合、インストーラーとユーザー・イ ンターフェースがフランス語で表示され、フランス語のヘルプがインストールされます (ヘルプの言語を HELPCHOICE プロパティーでオーバーライドすることもできます。詳しくは、 2 [ページの『プッシュ・イン](#page-5-0) [ストールのプロパティー』の](#page-5-0)トピックを参照してください)。すべてのテキストを 1 行で入力してくださ い。

MsiExec.exe /i "Amos 22.0.msi" /qn /L\*v logfile.txt INSTALLDIR="C:¥Amos" LICENSETYPE="Network" LSHOST="mylicserver" TRANSFORMS=1036.mst

以下に示す言語用 MST ファイルは、DVD/CD の *Windows¥Amos* ディレクトリーに格納されています。 eImage をダウンロードした場合、これらのファイルは抽出された eImage ファイルのルート・ディレクト リーに格納されています。

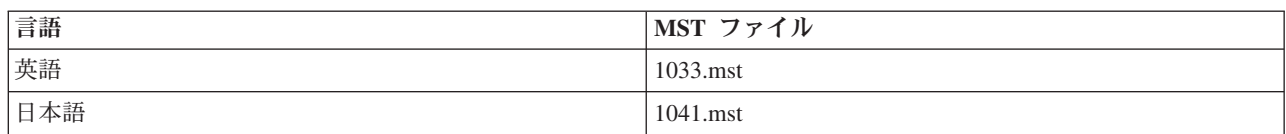

表 *2.* 言語用 *MST* ファイル:

### アンインストールのプッシュ

注 : アンインストール・コマンドをプッシュすると、エンド・ユーザーによるカスタマイズが失われま す。特定のユーザーについてカスタマイズが必要な場合は、それらのユーザーを配布対象から除外して、製 品を手動でインストールするように依頼してください。

<span id="page-8-0"></span>新しいバージョンの IBM SPSS Amos のインストールをプッシュする場合、最初にアンインストールを行 うことをお勧めします。このアンインストールは、以下のコマンドをプッシュすることにより、サイレント に実行することができます。すべてのテキストを 1 行で入力してください。

MsiExec.exe /X{DEB57287-C937-4DE9-939A-5ED3AB8F052D} /qn /L\*v logfile.txt ALLUSERS=1 REMOVE="ALL"

このコマンドにより、IBM SPSS Amos 22 がアンインストールされます。以下の表に、このリリースと 以前のリリースのアンインストール ID を示します。

表 *3. IBM SPSS Amos* のアンインストール *ID*:

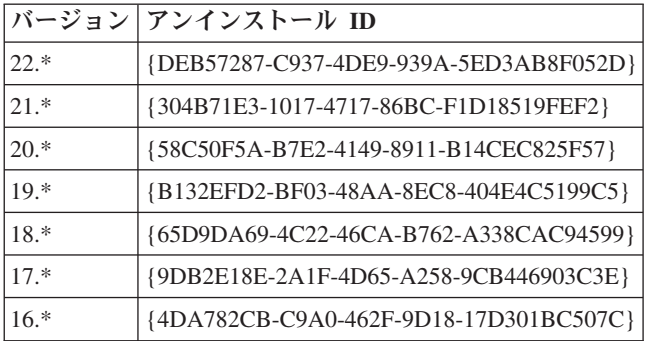

## **licenseactivator** の使用

*licenseactivator* を使用すると、ライセンス認証ウィザードを使用しなくても、エンド・ユーザーのコンピュ ーターを認証することができます。このコマンド・ライン・ツールは、IBM SPSS Amos をインストールし たディレクトリーにあります。

*licenseactivator* を使用すると、製品のライセンスが交付され、*licenseactivator* のディレクトリーにログ・フ ァイルが書き込まれます。このログ・ファイルの名前は *licenseactivator\_<month>\_<day>\_<year>.log* にな ります。エラーが発生した場合は、このログ・ファイルを参照して詳細な情報を調べることができます。 IBM Corp. にサポートを依頼する場合にも、この情報が役に立ちます。

### 認証コードでの **licenseactivator** の使用

*licenseactivator* は、通常、製品の購入時に受け取った 1 つ以上の認証コードとともに使用します。すべて のテキストを 1 行で入力してください。

licenseactivator authcode1[:authcode2:...:authcodeN] [PROXYHOST=proxy-hostname][PROXYPORT=proxy-port-number] [PROXYUSER=proxy-userid] [PROXYPASS=proxy-password]

v 複数の認証コードを指定する場合は、コロン (:) で区切ります。

v プロキシー設定は任意ですが、プロキシー経由でコンピューターを使用している場合は、プロキシー設 定が必要になることがあります。必要なプロキシー設定は、固有のプロキシー構成によって異なりま す。すべてのプロキシー設定が必要になることがあります。

#### **PROXYHOST**

プロキシー・ホストのサーバー名または IP アドレス

#### **PROXYPORT**

プロキシー経由でインターネットに接続するためのポート番号

#### **PROXYUSER**

プロキシーのユーザー ID (必要な場合)

<span id="page-9-0"></span>**PROXYPASS**

ユーザー ID に関連付けられたパスワード (必要な場合)

#### ライセンス・コードでの **licenseactivator** の使用

あまり多くはありませんが、IBM Corp. からライセンス が送付されることがあります。 licenseactivator licensecode[:licensecode2:...:licensecodeN]

- 複数のライセンス・コードを指定する場合は、コロン (:) で区切ります。
- v ライセンス・コードを使用する場合、*licenseactivator* はインターネットには接続しないため、プロキシー 情報を指定する必要はありません。

# ライセンス・ファイル

製品にライセンスを許可すると、製品のインストール・ディレクトリーに *lservrc* という名前のファイルが 作成されます。このファイルのコピーをエンド・ユーザーの各コンピューターに対して保持しておくことが できます。ライセンス・ファイルは、それが作成されたコンピューターでのみ機能しますが、そのコピーが あると、製品のアンインストールや再インストールが必要になったときに役立ちます。再インストール後 に、*lservrc* ファイルを製品のインストール・ディレクトリーにコピーし直すことができます。これによ り、製品のライセンスをあらためて取得する作業が省けます。

# サービスとサポート

Micro Software のライセンス契約書に記載されているように、サイトでライセンス交付を受けた製品バー ジョンごとに、窓口となる技術担当者が、お客様のサイトで 1人指定されます。この担当者が、お客様の組 織内のユーザーに対して、製品に関する支援とオプションを提供することになります。IBM Corp. は、窓 口となる技術担当者の名前を記録し、IBM Corp. 技術サポートを通じて技術的な支援を提供します。ソフ トウェアに関する質問は指定された技術担当者に問い合わせるよう、エンド・ユーザーに通知してくださ  $\mathcal{V}^{\lambda}$ 

IBM Corp. 技術サポートに連絡するには、<http://www.ibm.com/support> にアクセスして事象を送信してくだ さい。IBM Corp. 技術サポートに登録していない場合は、登録する必要があります。

IBM Corp. は、IBM Corp. 製品の公開トレーニング・セミナーを定期的に開催しています。オンサイトで トレーニングを受講することもできます。トレーニング・セミナーの詳細については、 <http://www.ibm.com/training/spss> にアクセスしてください。

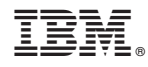

Printed in Japan